### PORTABLE LCD+USB MICROSCOPE

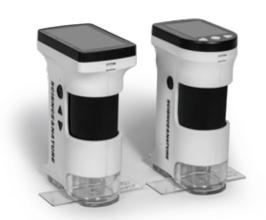

# User's Guide

### PORTABLE LCD+USB MICROSCOPE

Thanks for using our portable digital microscope

Please read the manual carefully and it will be helpful for you to use this digital microscope better.

This product is our brand new portable digital microscope with high performance and cost effective

- Adopt color LCD screen, observe directly, easy to use;
- 1080P30 design, no lag, no smear, fluent HD;
- Professional image processing DSP, 3D de-noise, restore colors and
- Built-in HD lens, with large field of view and large depth of field;
- $\bullet$  Can detect mites, home good helper (For M version only) ;
- Rotating lens barrel design, precise focusing and smooth feeling;
- Built-in white LED design, simple operation and intuitive viewing;  $\bullet$  Built-in UV LED design, can observe special objects such as banknote,
- Support object stage for easy observation of coverslips, slides and other
- Support picture, video record and playback function;
- Support LCD+USB(UVC) output display:
- Support 4X~320X infinite magnification, clear and smooth;
- Support functions such as exposure compensation, sharpness, color, image adjustment etc;
- Support 4GB ~64GB TF card;
- Powered by lithium battery, easy for outdoor use;
- Adopt TYPE-C 5V power supply, both positive and negative inserts are

With brand new algorithm, new design and new configuration, it will bring you new smooth and high-definition experience!

### PORTABLE LCD+USB MICROSCOPE

● Digital microscope 1pcs ● USB Cable 1pcs (optional) 2pcs ●Sling 1pcs ●LithiumBatterv User Manual 1pcs (optional)

VMS200/VMS200M VMS270/VMS270M 2.0 Inch;

- Screen resolution: 960x240; 960x240;
- $\bullet$  Zoom rate: 4X~60X (Optical 4X~15X, Digital 1X~4X)  $\rightarrow$  For VMS200 60X~240X (Optical 60X, Digital 1X~4X)  $\rightarrow$  For VMS200M 6X~80X (Optical 6X~20X, Digital 1X~4X) → For VMS270
  - 80X~320X (Optical 80X, Digital 1X~4X)  $\rightarrow$  For VMS270M
- Image sensor: 1/4 inch (BSI); Pixel size: 3um x 3um;
- Image resolution: 2592x1944(5M)、3264x2448(8M)、4032x3024 (12M) etc;
- Video resolution: 1080P、720P、VGA;
- USB resolution: 720P30, VGAP30
- Zoom rate: 4X~60X (Optical 4X~15X, Digital 1X~4X);
- Language: English, Simplified Chinese, Traditional Chinese;
- White LED: Built-in 3pcs bright white LED, 3pcs bright UV LED;
- USB interface: TYPE-C USB2.0;
- TF card slot: Max support 64 G TF card;
- Working distance: 1mm~10m;

# PORTABLE LCD+USB MICROSCOPE

# **Product Structure**

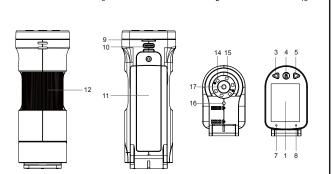

1、Display Power light 2. Power button

Down button

Mode/Menu button

- 8. Charge light 3. Up button TF card slot 4. Confirm button
  - 10、USB (TYPE-C) Battery cover Lens barrel shaft
- 14、White LED 15、UV LED

13. Object stage

16、Projector LED 17、Lens

Use a Phillips

### screwdriver to take re-tighten the off the battery cover; battery cover;

PORTABLE LCD+USB MICROSCOPE

1. Insert USB cable into the USB port of the digital microscope;

Attention: Adapter output voltage is 5V, output current is 1A or above;

 $\ensuremath{\mathrm{2}}\xspace$  . Put another side into the USB port of the power adapter;

The red indicator will be off when complete charge.

How To Use

1. Battery charging

Connect USB cable

Connecting adapter to AC power;

2. Install digital microscope

 $\ensuremath{\mathsf{4}}_{\smallsetminus}$  The red indicator will be on when charging;

1. Use a Phillips screwdriver to take off the battery cover: 2. Install the battery according to battery compartment indication and

Install the battery and

adapter( not included)

re-tighten the battery cover;

### PORTABLE LCD+USB MICROSCOPE

### 3、TF card gold finger pointing down, insert TF card slot;

Attention: Use a Phillips screwdriver to remove and assemble the battery cover; Please use battery with protective plate or original battery; Please pay attention to the positive and negative electrodes of the battery, don't assemble them converse;

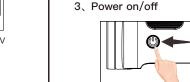

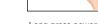

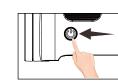

Long press power button to power on

- Long press power button again to power off
- 1. Long press power button, digital microscope will turn on, power light will be on to enter preview mode 2. Use center point of monitor to aim the object, adjust lens focal length to
- make image clear;
- 3. Long press power button again to power off digital microscope;

Attention: In order to reach the best effect, please clean display screen before using.

### 4. Use the object stage

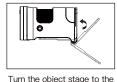

Place the slide on the object bottom of the lens;

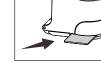

# PORTABLE LCD+USB MICROSCOPE

- 1. Turn the object stage to the bottom of the lens, and the projector LED will turn on automatically;
- 2. Place the slide on the object stage, so that the observation object is aligned with the center of the object stage;
- 3. Adjust lens focal length to make image clear;

# 5. Use digital microscope

Press Down button to zoom out, press Up button to zoom in;

Press Confirm button can take photo/video;

### Long press Menu button, can switch photo、video、playback mode;

Long press Menu button, get into menu for setting of photo、video、 playback, system etc parameters setting;

# White LED brightness:

Short press Power button will circulate between white LED, UV LED, projector LED and power off;

Insert USB cable, can choose U disk model, camera mode, working mode.

For more details, please check Function and Menu Introduction section.

# Zoom rate adjustment

Press UP or Down button to adjust the zoom rate and then reach the best display effect:

### This device can be zoomed in and out infinitely between 1X~4X;

LED and power off;

Short press Menu button to switch photo mode, press Confirm button to execute the photo function; Short press Menu button to switch video mode, press Confirm button to

execute the video recording function;

Press Up button to get into previous file; Press Down button to get into next file;

### 2、White LED switch

according to the position;

### 3. Photo and video recording function

Attention: Photo or video recording function need to insert TF card.

### 4. Playback function

Press Confirm button to get into play or pause; Press Menu button to enter playback menu;

# PORTABLE LCD+USB MICROSCOPE

### Introduction of Functions 5、Image adjustment

The object stage will automatically switch to white Led or projector LED

Short press Mode button to switch to playback mode, can playback photos  $\,$ 

# PORTABLE LCD+USB MICROSCOPE

This device provides rich image adjustment function to meet different application occasions;

Adjust value of lightness to control the display brightness;

### Exposure compensation:

When the White LED is insufficient or the environment is dark, the brightness

## may not be adjusted up.

# Can choose Auto、ISO100、ISO200、ISO400 to adopt to different brightness;

Can choose from Fine, Normal and Economy three kinds of image quality; Can choose image clarity from Strong、Normal、Soft to meet different

# application occasions;

Colorful→Display picture with multi color; Black and white  $\rightarrow$  Display the picture with white and black only to meet special

Retro→Display image in a retro way to meet some special applications;

environment, which can effectively prevent image water ripples.

Choose 50HZ or 60HZ according to the light source frequency of the current

### PORTABLE LCD+USB MICROSCOPE

6、Marking function This device provides rich marking function for reference in the processing

Cross cursor: Off, Center and Cross 3 different shape optional.

7. Lower power detection

- This device provides power indicator and low battery tips function.  $\ensuremath{\text{1}}\xspace$  . When use battery, the bottom right corner will show the current battery
- 2. When use power adaptor, the external power supply will be displayed in the bottom right corner: 3. When in low battery, it will prompt that the battery is low and power

indicator light will flash, then the device will be power off automatically.

8. Connect to computer After connecting USB cable with computer, can choose storage device, PC

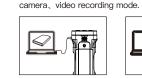

Storage Device

microscope performs normal operation;

save in computer

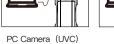

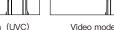

PC Camera (UVC) : Can deliver video to computer to display in real time for analysis, measurement etc; Video mode: USB is only used as DCIN to power the microscope, and the

Storage Device: Can show the picture and video playback or download and

PORTABLE LCD+USB MICROSCOPE

### nputer configuration requirements

- This digital microscope requires computer reach below requirements:
- ●Windows® Win7/Vista/XP SP3 or above OS;
- ●Intel® Pentium 4, 2.8 GHz CPU or above; ●At least 2GB RAM or above;
- ●Standard USB 2.0 or above; ●512 MB or above video card;

read below notes carefully:

In order to keep your digital microscope working in the best condition, please

● Do not expose digital microscope under high temperature or sun light;  $\bullet$  Please make sure digital microscope display clean enough to have the best imaging effect;

● Please make sure digital microscope far away from humidity, rain, liquid and

- Please make sure digital microscope far away from humidity, rain, liquid and chemicals;
- Please do not use digital microscope near inadequately shielded electronic devices or medical equipment; ● Please make sure to use digital microscope between 10°C and 40°C; ●Please make sure to store digital microscope between -20°C and 65°C;
- of warranty; • Please use original adapter and accessories to avoid possible damage and

• Please do not try to repair or open digital microscope to avoid damage out

Please use original adapter and accessories to avoid possible damage of the device:

This product is forbidden to be used by children 3 years and younger; If used by children, they must be accompa

PORTABLE LCD+USB MICROSCOPE

| Questions                                                | Solutions                                                                                                    |
|----------------------------------------------------------|----------------------------------------------------------------------------------------------------|
| Digital microscope cannot be switched on                 | Make sure if power connect correctly;<br>Make sure if battery install correctly;                                                    |
| White LED causes the screen to reflect the light         | Please try to turn off the white LED, use ambient light; Please try to switch white LED, choose white LED, UV LED or projector LED; |
| Digital microscope image is too dark or too bright       | Make sure if lens focus on the observation object; Make sure if white LED is on;                                                    |
| Digital microscope blur or dirty                         | Please wipe the digital microscope<br>display goggles;<br>Make sure if focal length is placed at<br>the best position;              |
| Digital microscope cannot be stored or showed card error | Format TF card or change a new one;                                                                                                 |
| Poor observation effect of slides                        | Turn the object stage to the bottom, then use projector LED; Please align the observation object with the center of the stage;      |